# Actifsource

# Language Workbench Challenge 2011

This paper shows how the problems of the Language Workbench Challenge 2011 are solved with Actifsource. The tasks of the LWC11 are described in the assignments at http://www.languageworkbenches.net. Further information about Actifsource can be found at http://www.actifsource.com.

# LWC11

# **Phase 0 - Basics**

*This phase is intended to demonstrate basic language design, including IDE support (code completion, syntax coloring, outlines, etc)*.

Actifsource is implemented as Plugin to the Eclipse IDE and fully integrated into this environment.

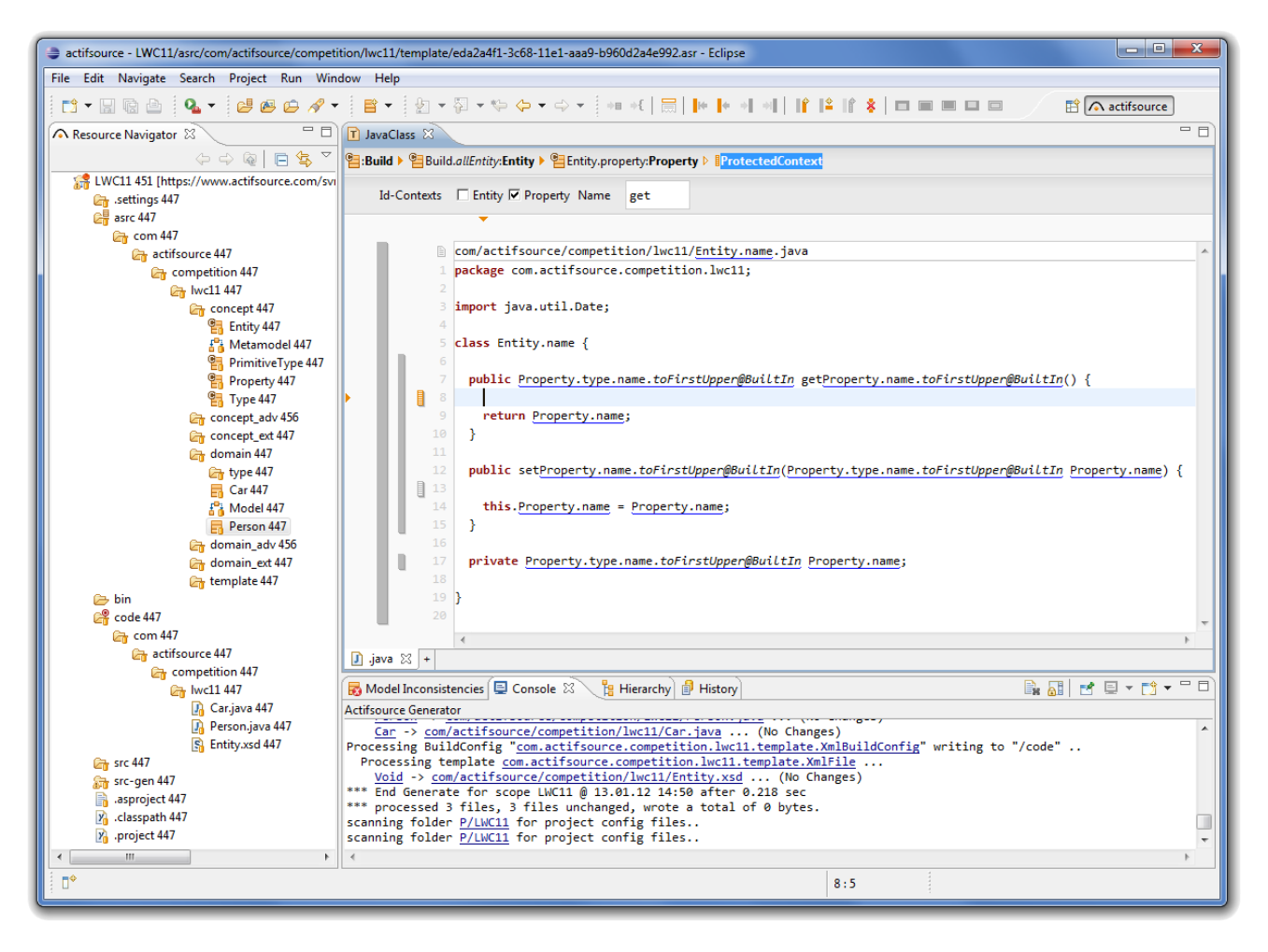

# **0.1 Simple (structural) DSL without any fancy expression language or such.**

The meta-model is created straight-forward in the graphical Class Diagram editor:

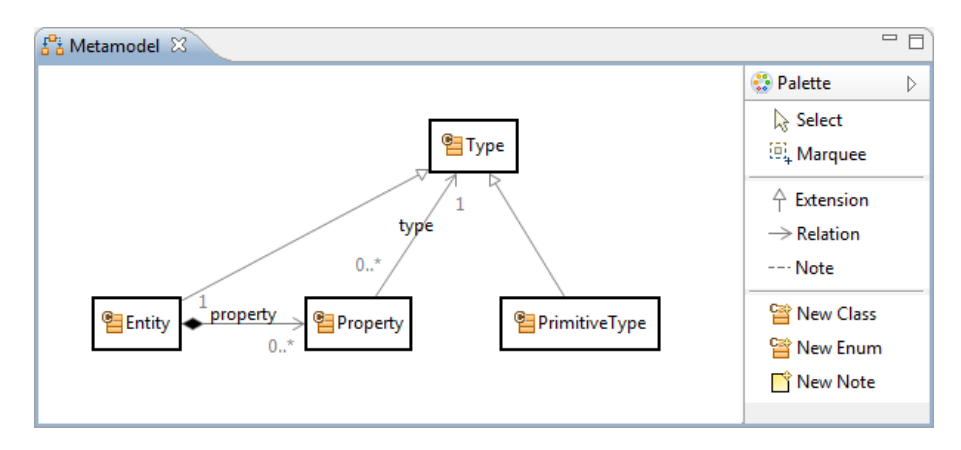

Using the *New Class* and *Relation* tool, objects are created by just clicking into the diagram area and choosing the desired type in a dialog.

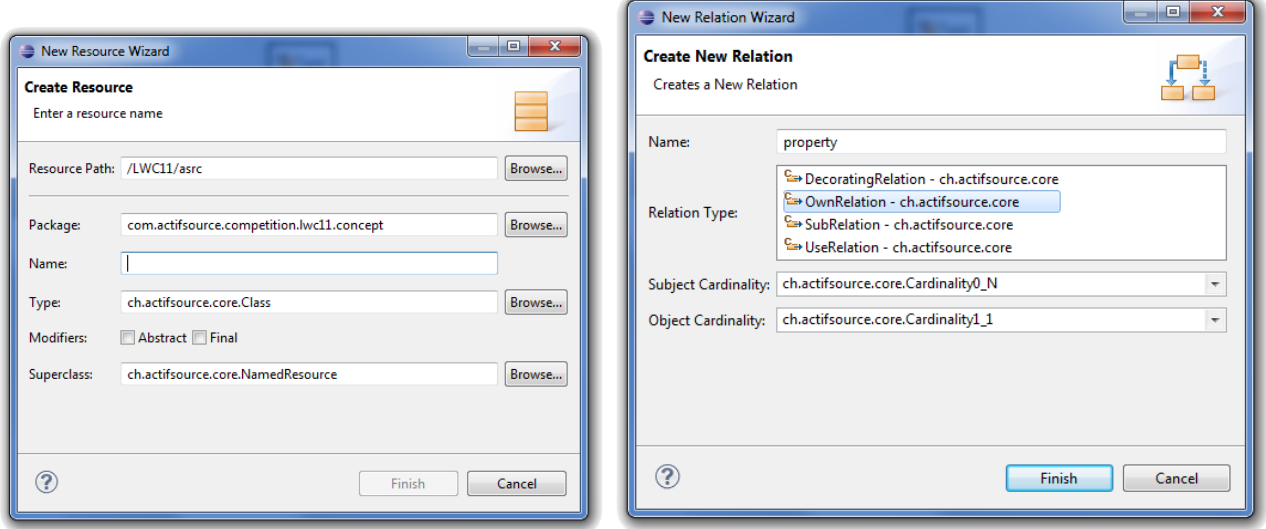

Ctrl+Click on a diagram element shows the respective model element in the Resource editor.

#### The following elements are created:

com.actifsource.competition.lwc11.concept-

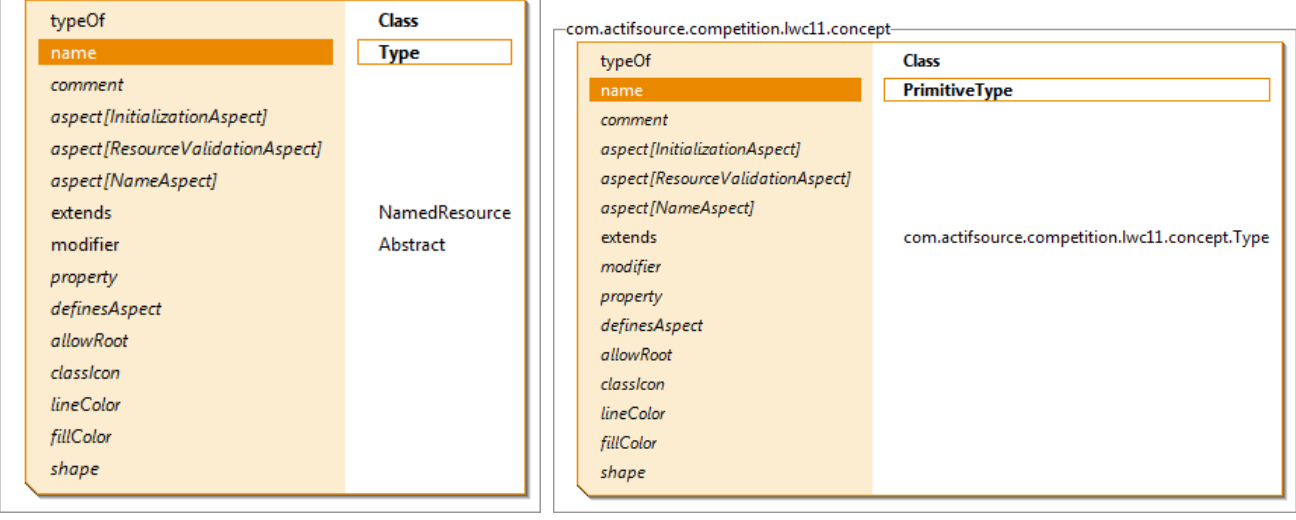

*Type* has a (unique) *name*, and no other properties. It cannot be instantiated.

*PrimitiveType* is a concrete subtype of *Type* with no other properties than the inherited *name*.

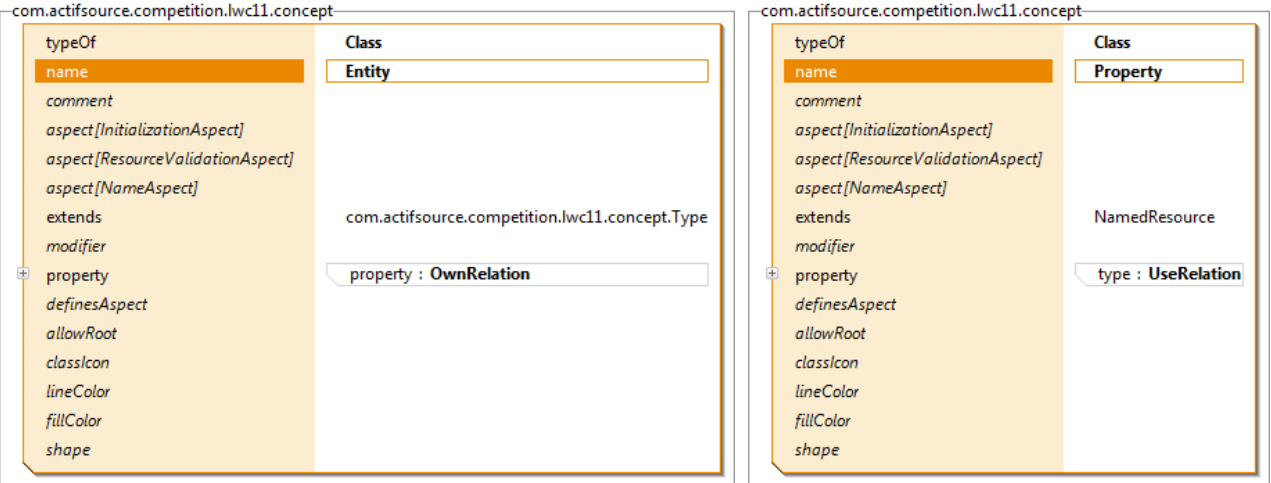

*Entity* is also a concrete subtype of *Type*. It has a property *property* which points to the type Property, and the *name* it inherits from *Type*.

*Property* has a property *type*, which points to *Type*. The *Type* is not owned but shared among all properties, so *type* is only a *UseRelation*, not an *OwnRelation*.

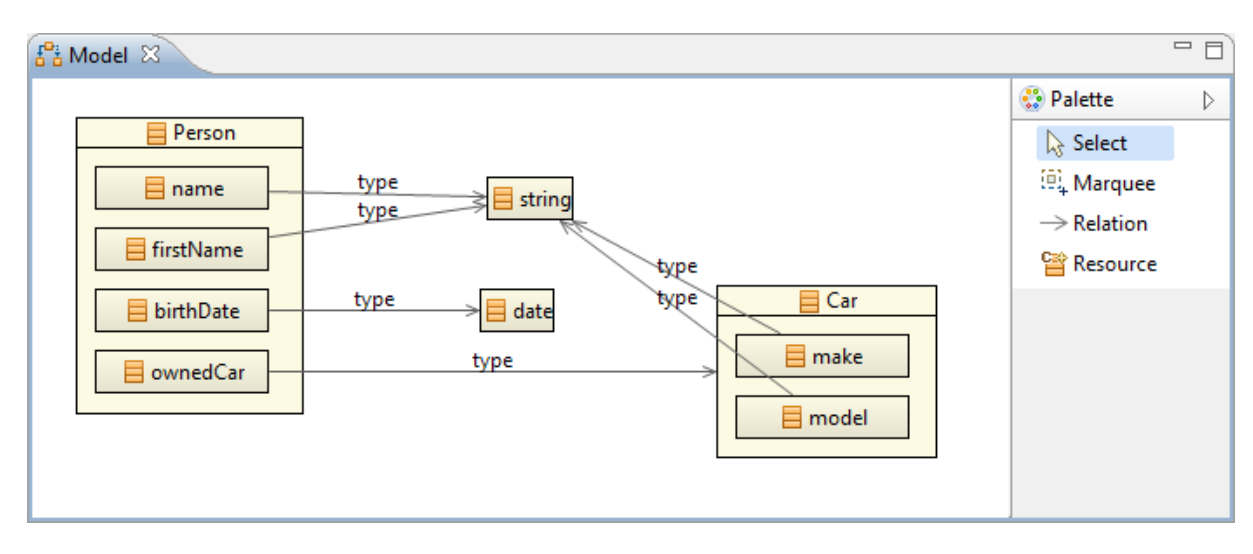

#### Users of the Enterprise Edition can create the model itself in a graphical Domain Diagram editor:

The following elements are created – either by the diagram editor or by hand:

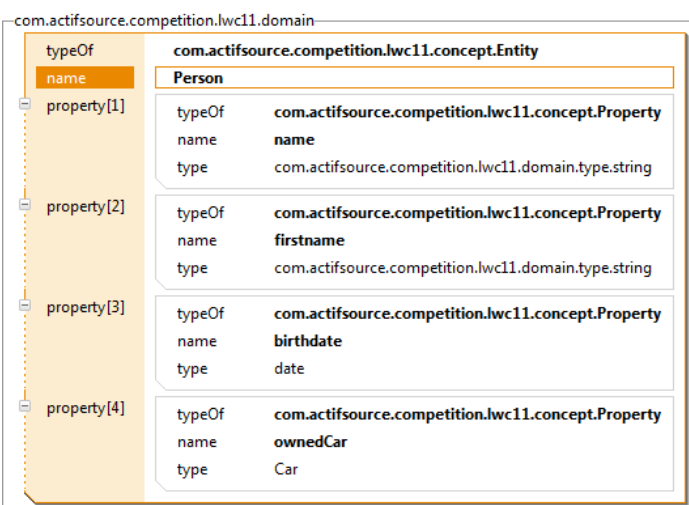

#### -com.actifsource.competition.lwc11.domain-

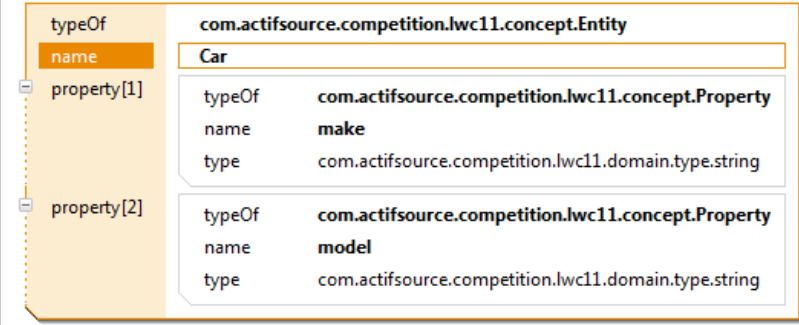

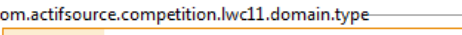

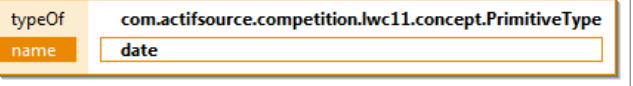

-com.actifsource.competition.lwc11.domain.type

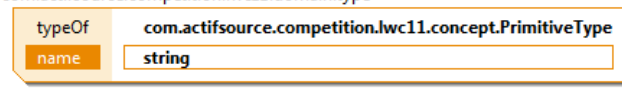

# **0.2 Code generation to GPL such as Java, C#, C++ or XML**

Code is generated using templates.

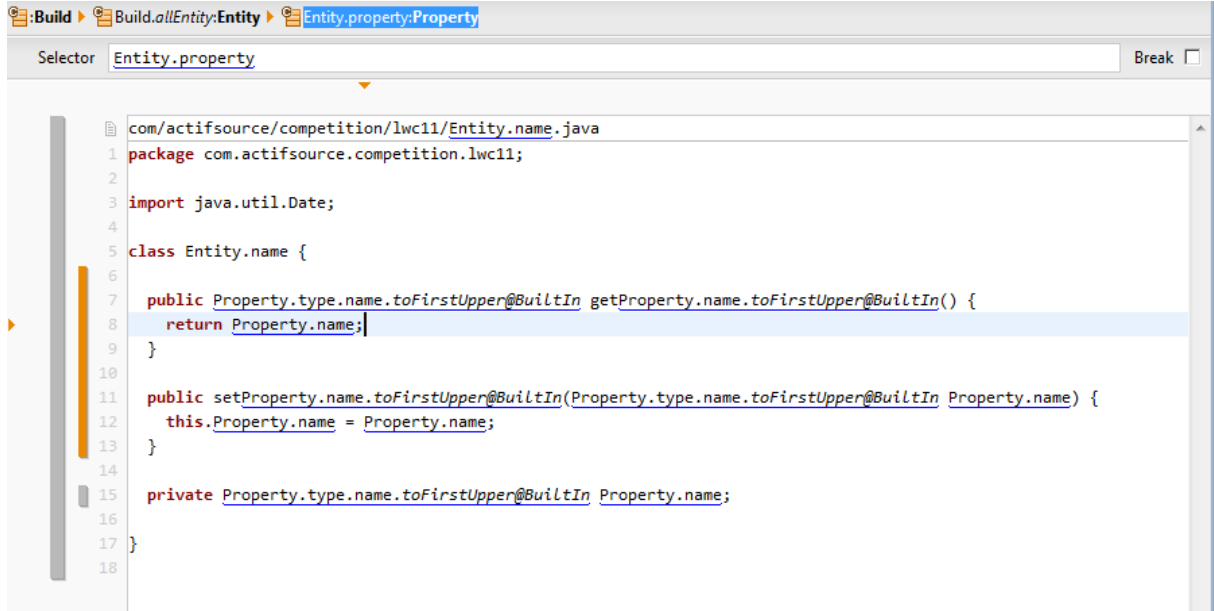

There is no syntax needed to access the model elements – model elements can be selected using the Eclipse QuickAssist feature (Ctrl+Space) as shown below:

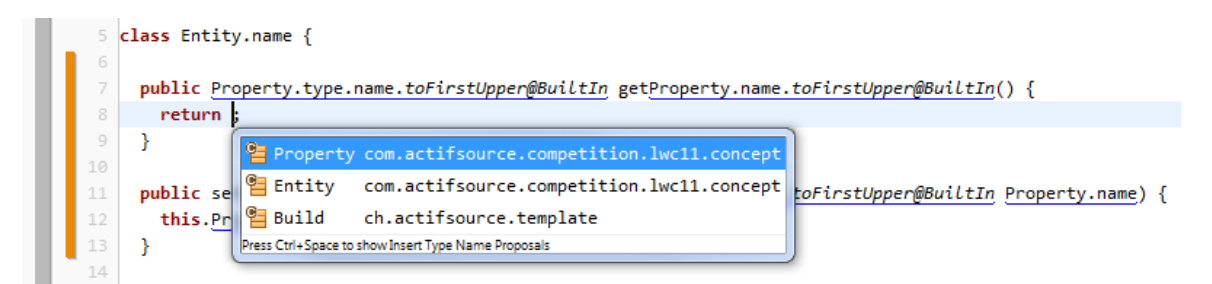

The generated Java file is shown in the common Eclipse Java editor (or the editor, that is registered for the generated file type).

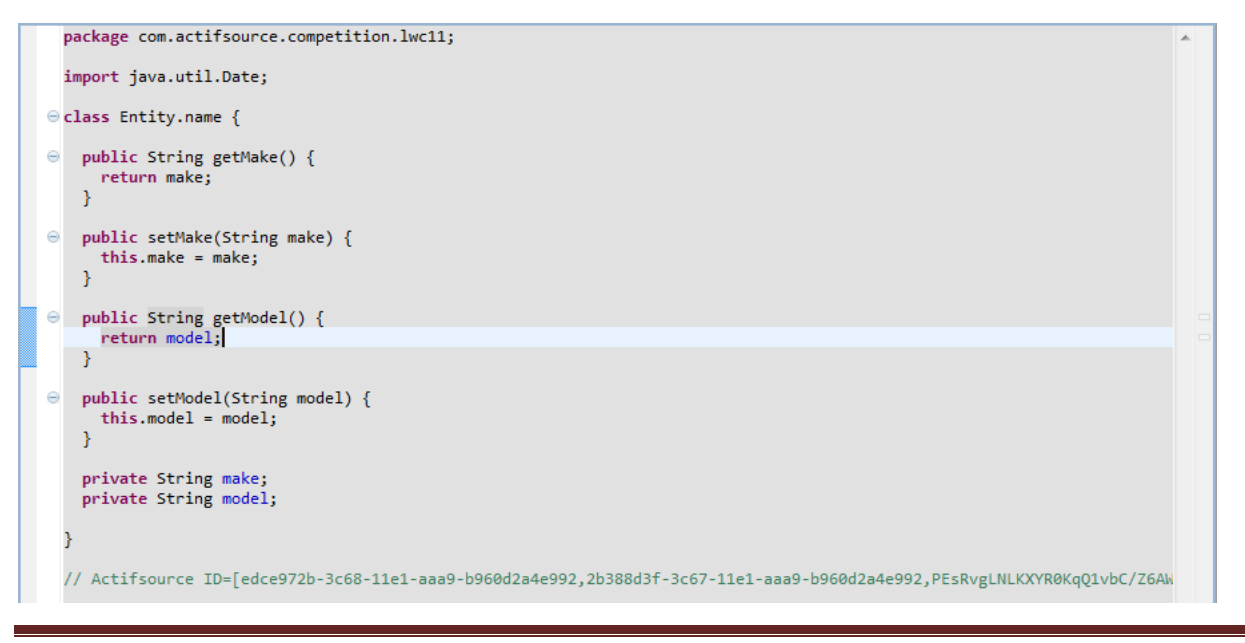

# **0.3 Simple constraint checks such as name-uniqueness**

Name-uniqueness is already checked, if your class extends the built-in class *NamedResource*, which is the regular case.

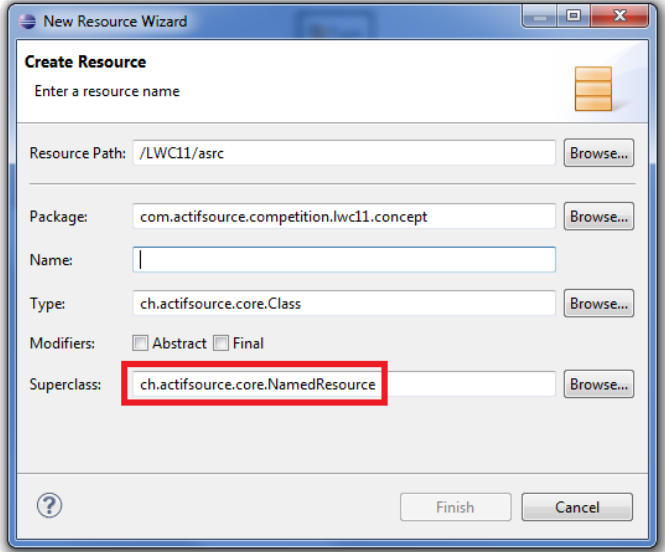

If you are using anonymous classes, that only extend Resource, it is necessary to write a *ResourceValidationAspect* in Java, which checks, whether an object is conflicting and gives some error messages.

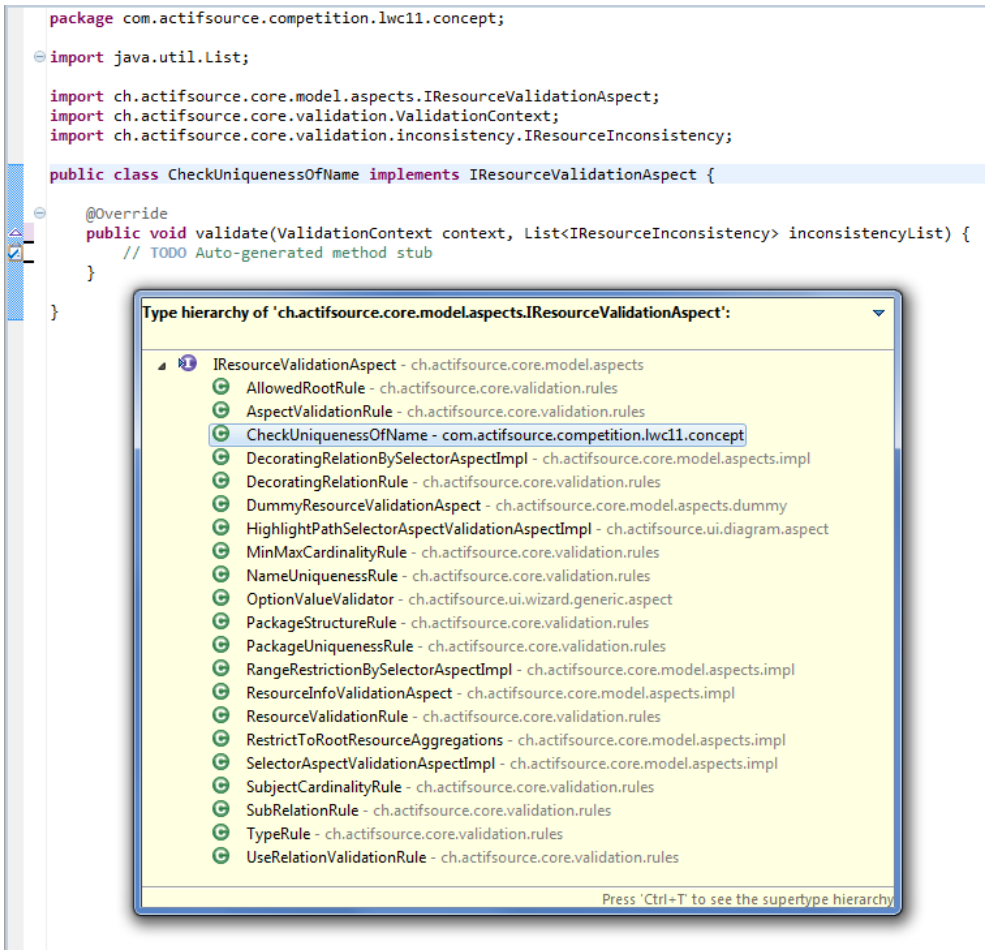

Language Workbench Comparison 2011 - Actifsource Page 6/17

For the case, that the referenced object is not only a Literal but a Resource, the uniqueness can by specified by setting the cardinality of an association to 1 resp. 0..1.

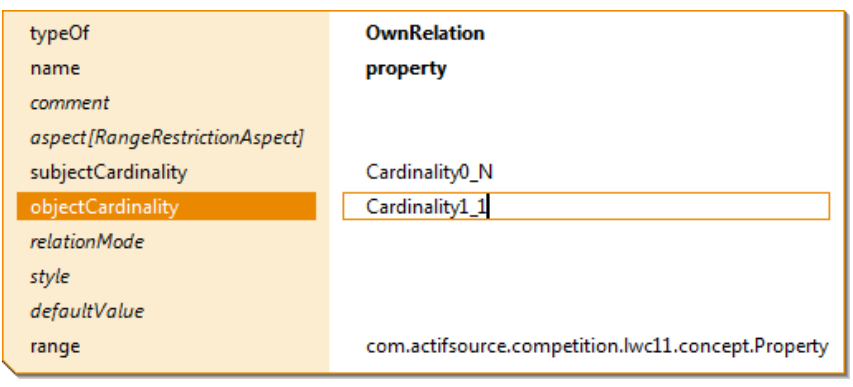

# **0.4 Show how to break down a (large) model into several parts, while still crossreferencing between the parts**

In Actifsource, every aggregate structure is saved in its own file. References are handled with *globally unique identifiers* (GUIDs). It is even possible to save the structure in different projects, while still referencing resources from another project.

There can be different visualizations of the model referring to the same model elements. Each of them can contain a subset of elements which it is supposed to visualize.

# **Phase 1 - Advanced**

*This phase demonstrates advanced features not necessarily available to the same extent in every LWB.*

### **1.1 Show the integration of several languages**

There is no instatiation of domain objects provided. As a workaround for instantiation, the properties of the model can be decorated with values.

The following meta-model shows how it is done.

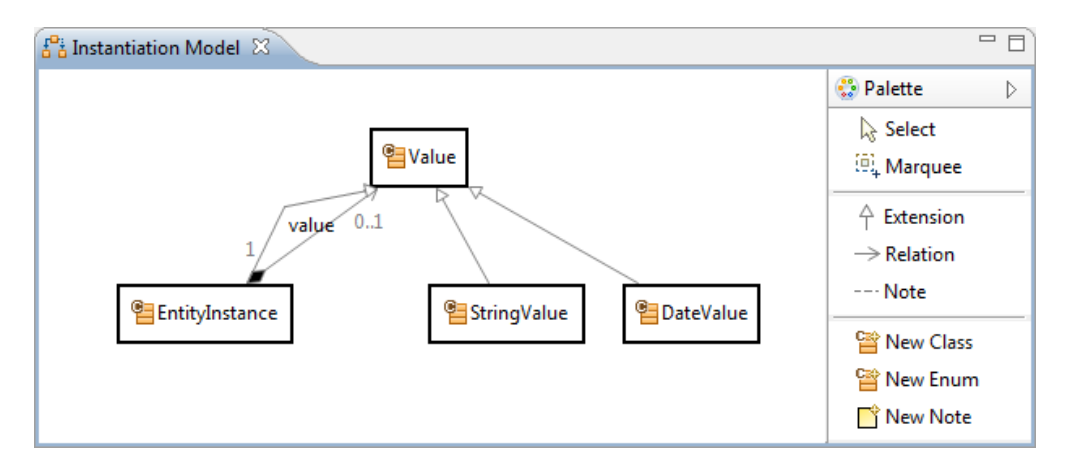

There is a new type *EntityInstance* which refers via the property *entity* to the *Entity* object.

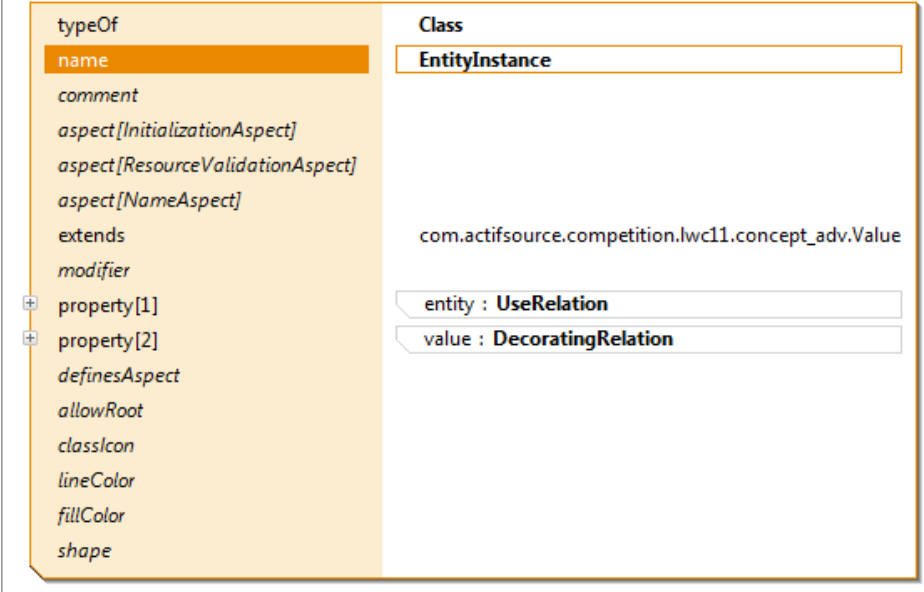

-com.actifsource.competition.lwc11.concept\_adv-

The *value* property of *EntityInstance* is a decorates every *property* of the *Entity* with a *Value*.

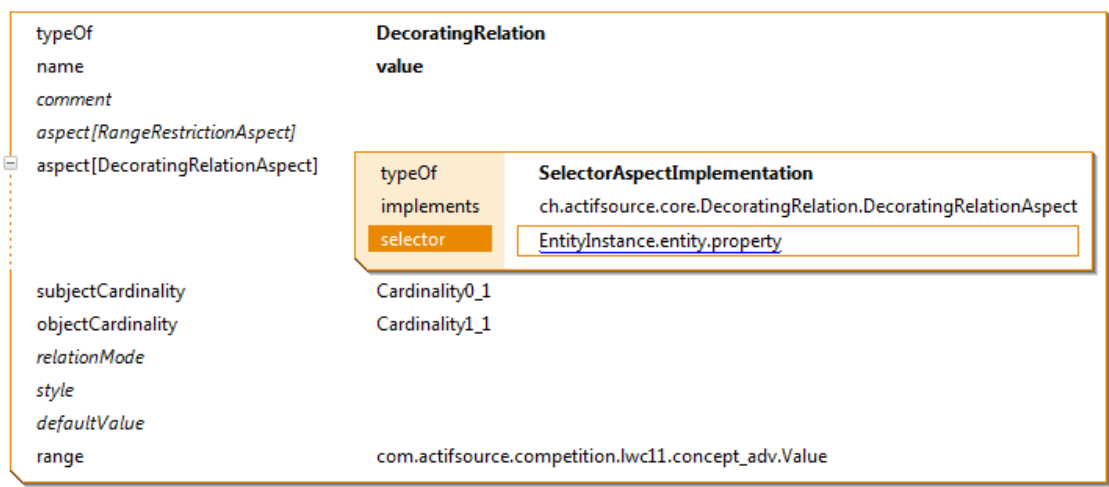

Value is the abstract type for *EntityInstance*, *StringValue* and *DateValue*.

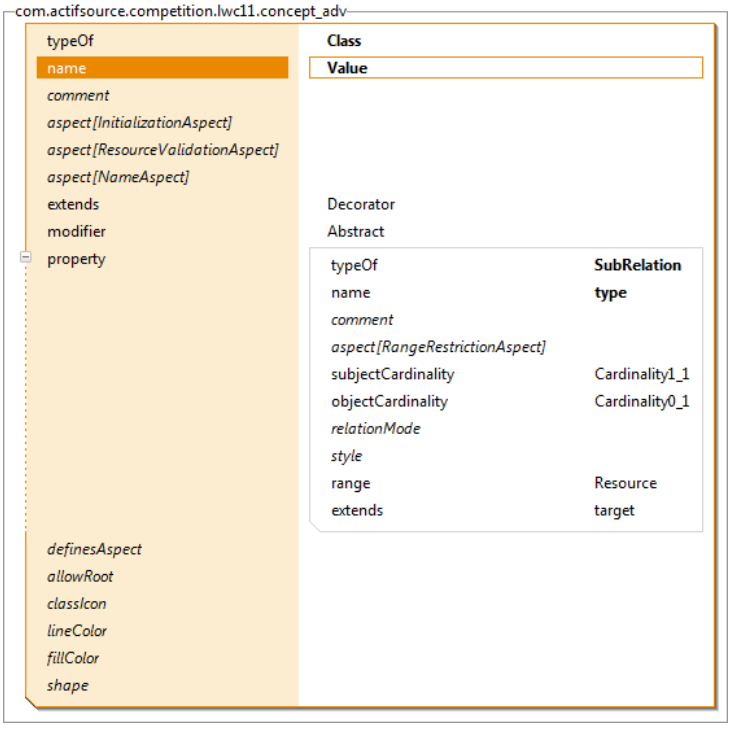

The property *type* will be an alias for the relation to the decorated object.

StingValue and DateValue are implemented as Resources encapsulating the string literals and date literals.

-com.actifsource.competition.lwc11.concept\_adv-

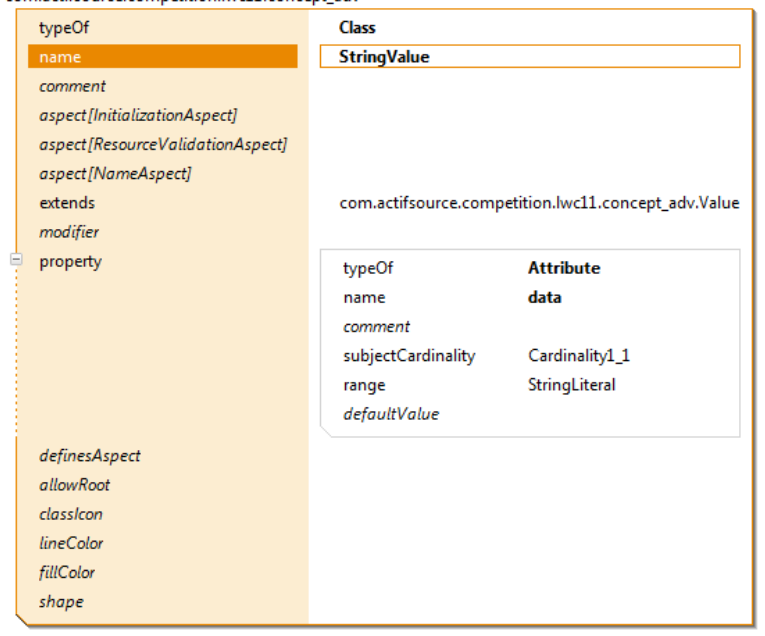

-com.actifsource.competition.lwc11.concept\_adv-

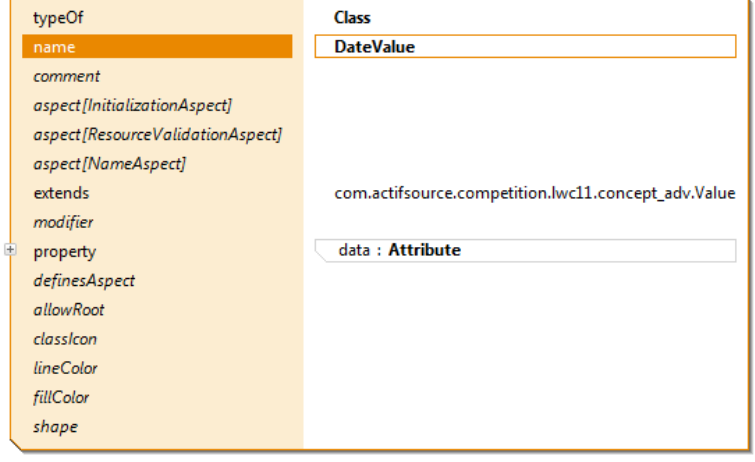

#### The instantiated object looks as follows:

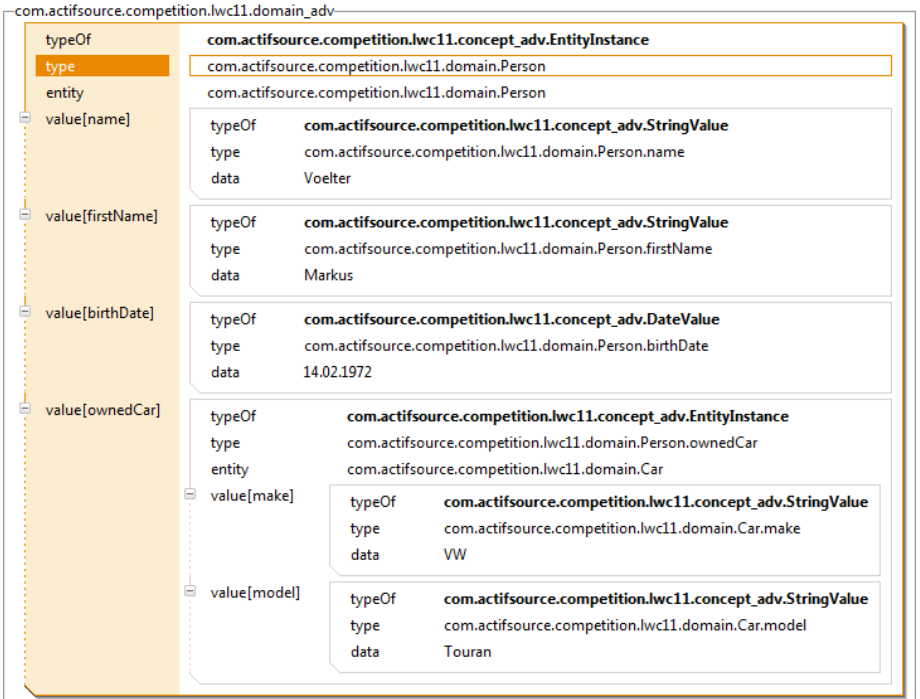

The types of the instances are not checked – that would require the writing of a *ResourceValidationAspect*.

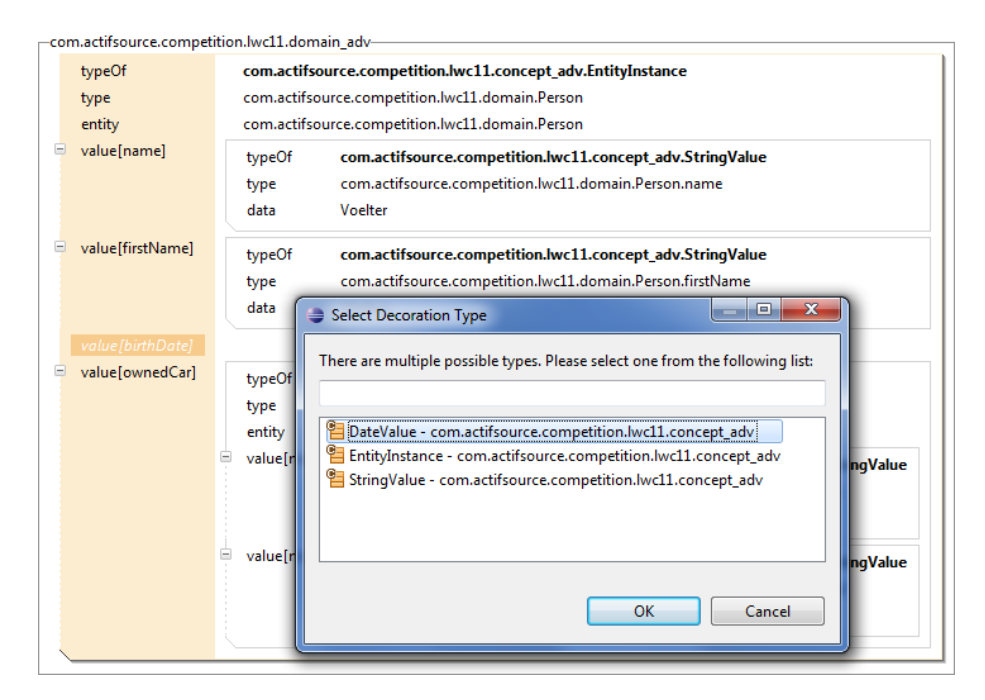

# **1.2 Demonstrate how to implement runtime type systems**

See: 1.1 – Actifsource does not support runtime type systems.

# **1.3 Show how to do a model-to-model transformation**

There is no model-to-model transformation provided in Actifsource. There are only transformations resulting in a text and are defined in a template.

However, it is possible to integrate Java functions (as described in 1.5) as an abstraction layer that allow to navigate and iterate over the model as if it was a transformed model.

# **1.4 Some kind of visibility/namespaces/scoping for references**

In Actifsource, the package name is the path to the folder which the resource is saved in. It is arbitrary for non-aggregated resources. Aggregated resources have the same package as their owner.

There is no concept of namespace - resources are referenced by their GUID.

# **1.5 Integrating manually written code (again in Java, C# or C++)**

User-defined functions are written in Java and can be attached to any model element.

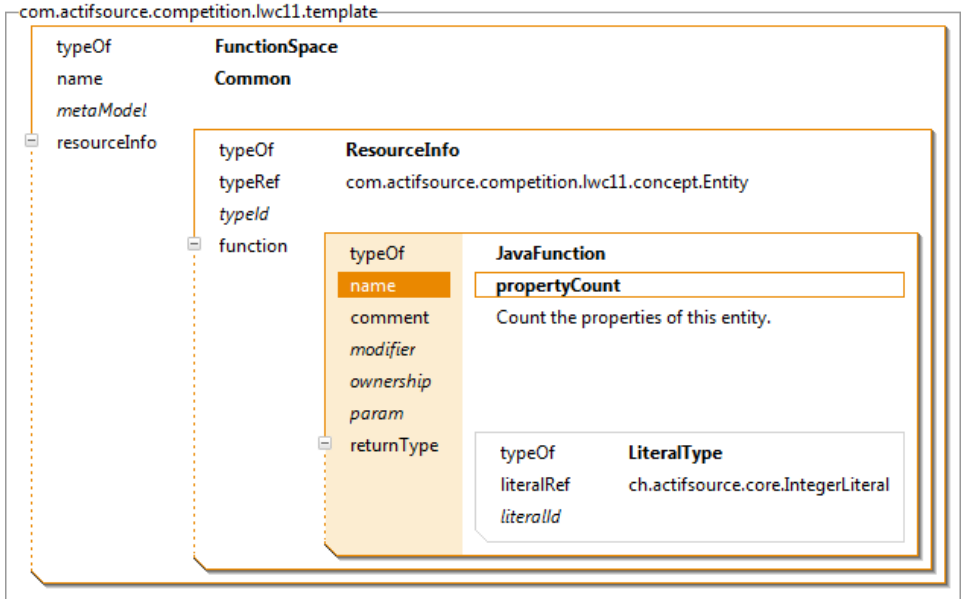

The functions are declared in a *FunctionSpace* resource, so a Java class is generated out of the declarations.

The generated Java file contains so-called *Protected Regions* in which we can fill in the user code and which will be preserved upon generation.

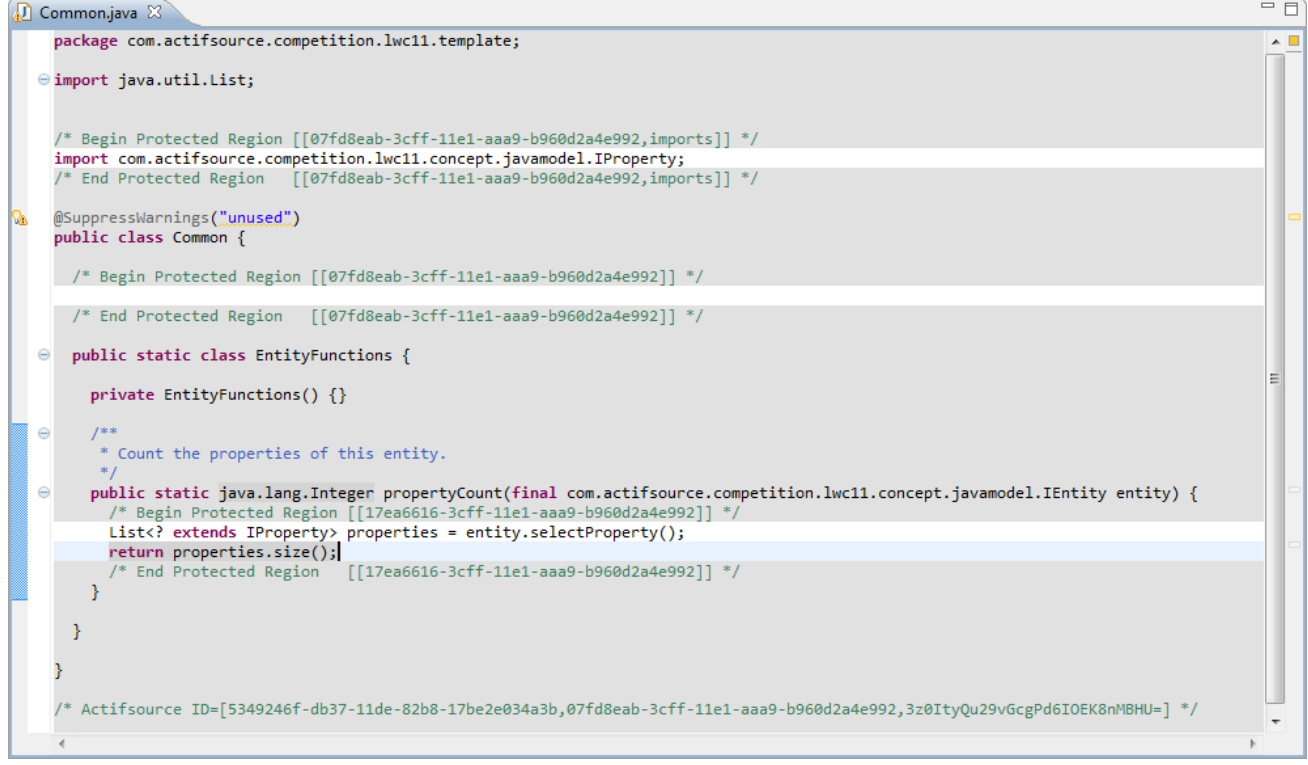

## **1.6 Multiple generators**

The Actifsource Template editor is not restricted to any language. It can generate any textual language desired.

Instead of Java code, we can also generate e.g. an XML schema definition as seen below:

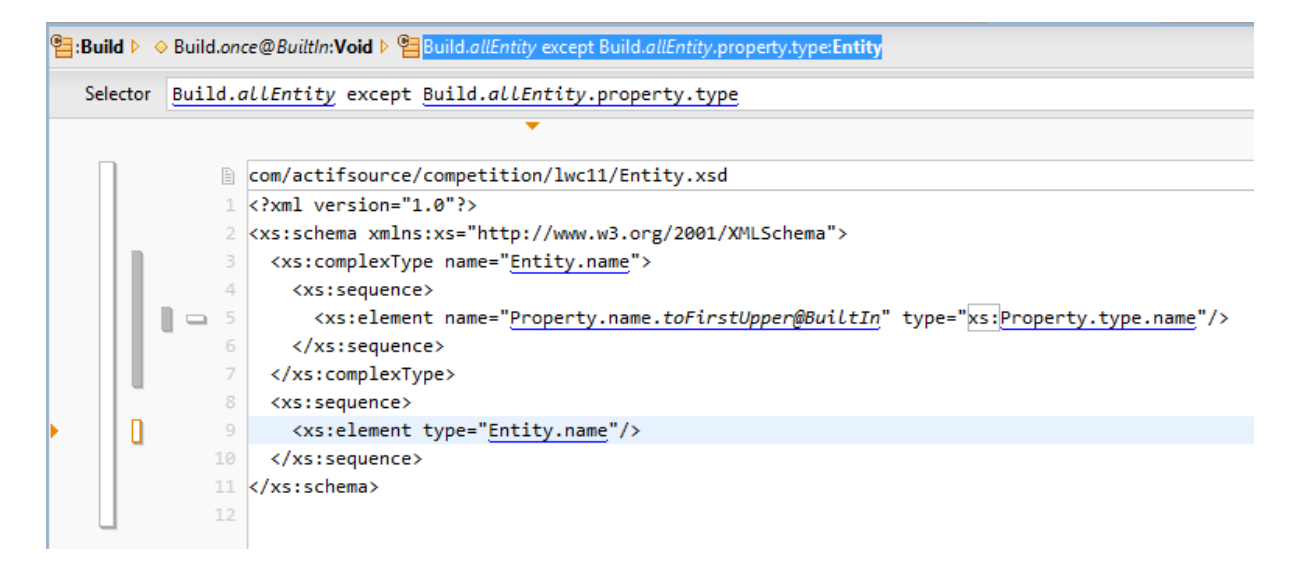

This will be the generated file:

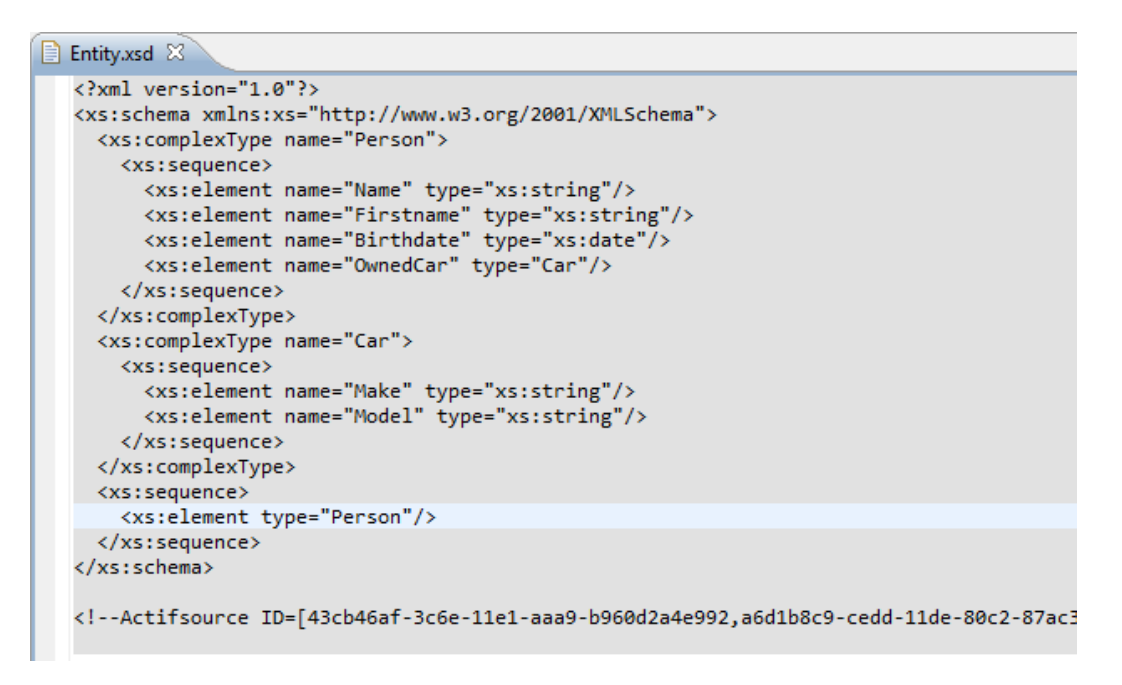

# **Phase 2 - Non-Functional**

*Phase 2 is intended to show a couple of non-functional properties of the LWB. The task outlined below does not elaborate on how to do this.*

# **2.1 How to evolve the DSL without breaking existing models**

If a extension to the model is needed, without touching the model itself, then decorations are the means of choice.

As an example we will add a property persistent to Entity, without touching the model we have created.

First, there is a path to the resources needed, we want to decorate. In our case, we have to add a resource which has a *UseRelation* to the entities, e.g. a type *System*.

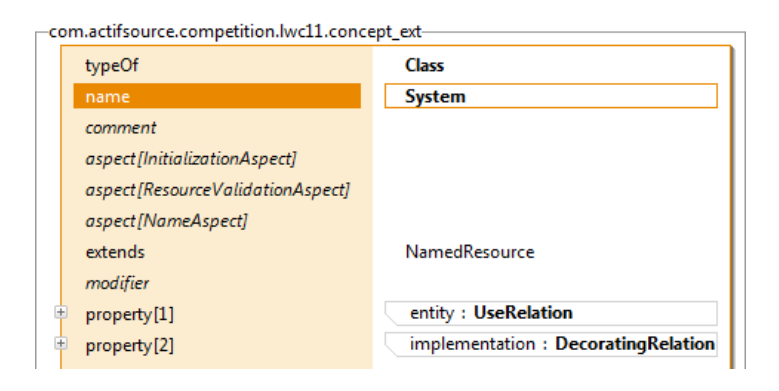

Second, we add a *DecoratingRelation* which decorates the given path to the entities.

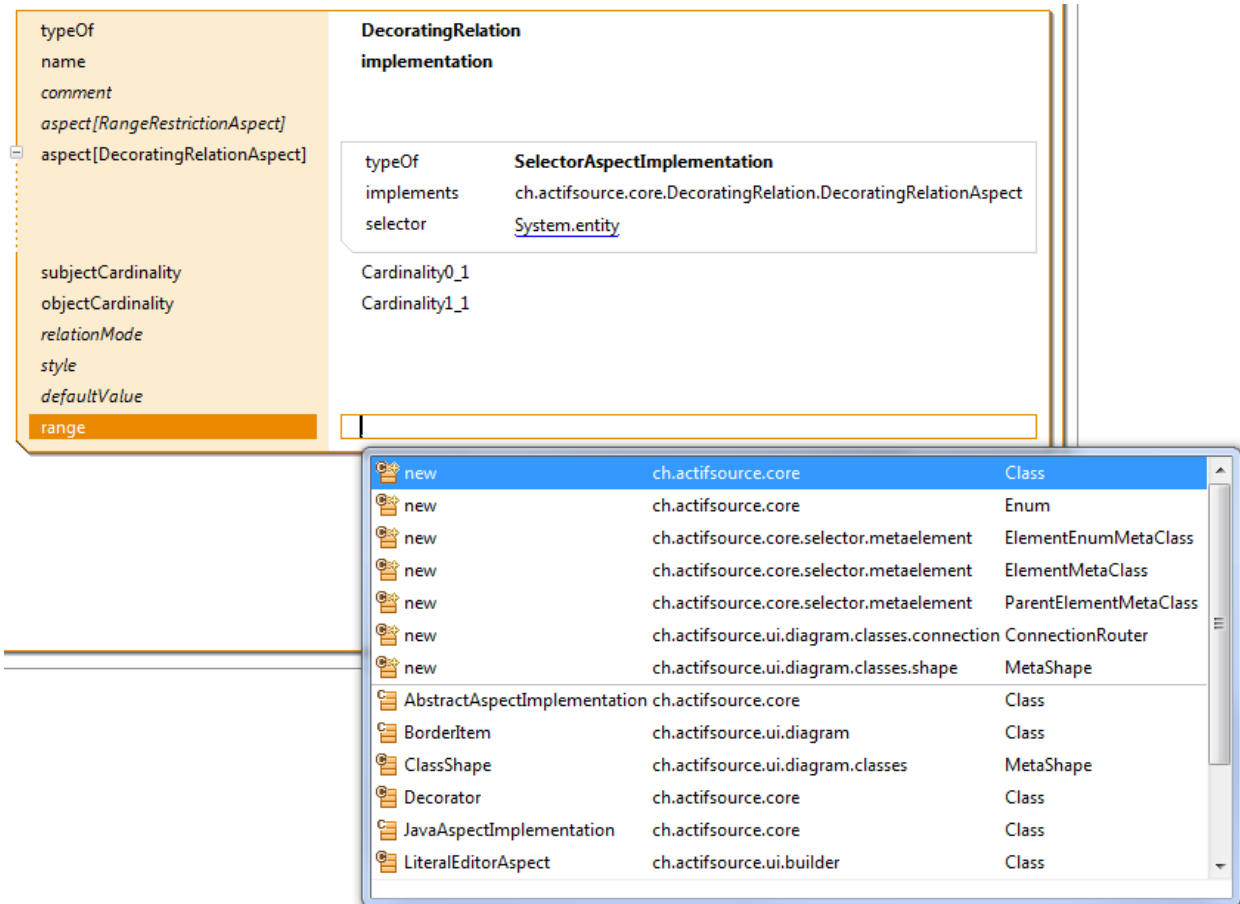

Finally, we create a new type for the new property, and set it as *range* of the *DecoratingRelation*.

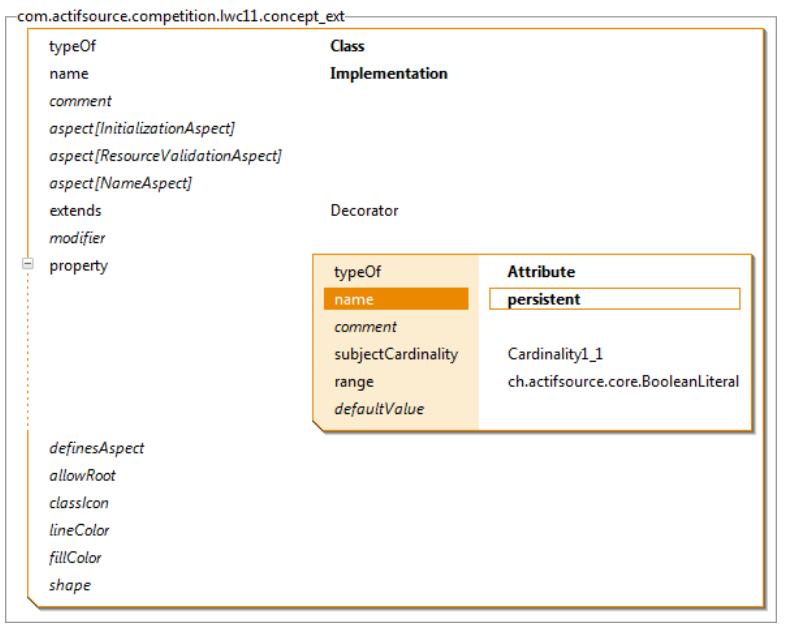

In an instance of the new *System* type, there is an item for every entity, so we can set the new property.

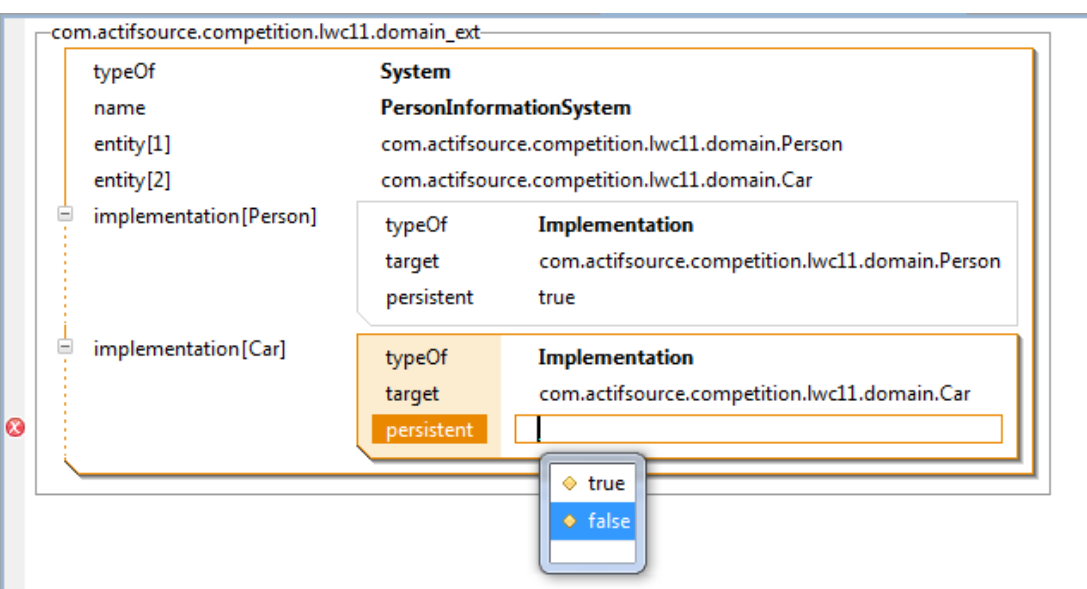

# **2.2 How to work with the models efficiently in the team**

All Actifsource resources are saved as XML files together with the generated artifacts in the source control system of the user. Changes can be visualized in the editor and merged as desired.

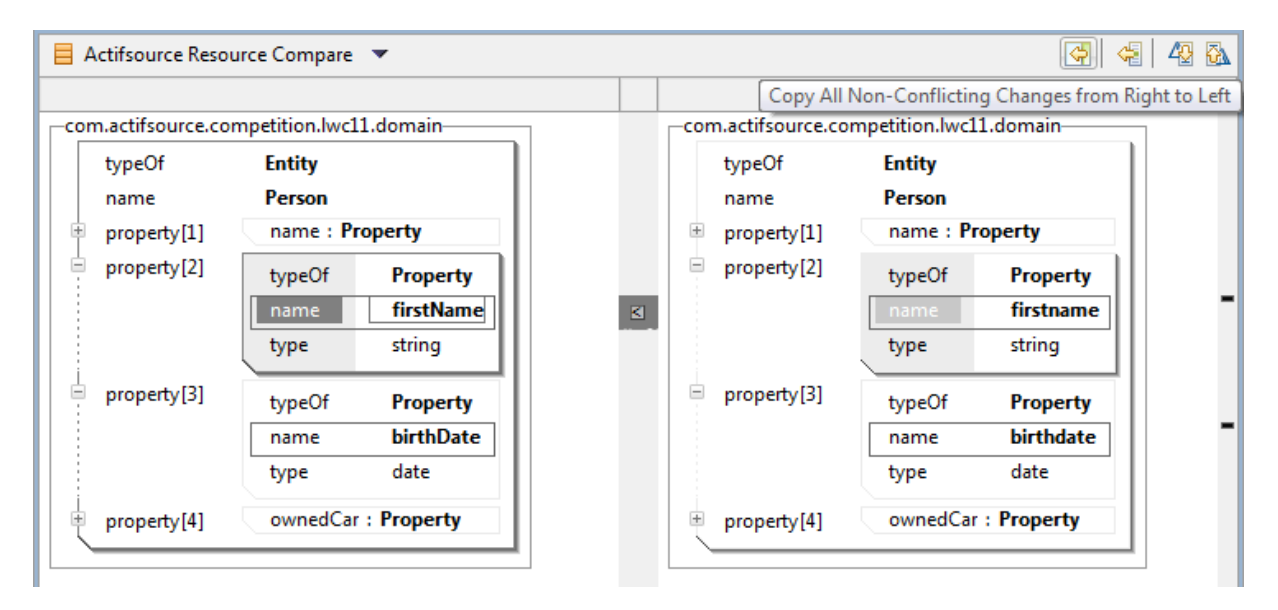

# **2.3 Demonstrate Scalability of the tools**

# **Phase 3 - Freestyle**

*Every LWB has its own special "cool features". In phase three we want the participants to show off these features. Please make sure, though, that the features are built on top of the task described below, if possible.*

Actifsource does not require the knowledge of a new syntax: The model elements are selected using QuickAssist and are displayed graphically.

The format of the generated code can be any textual format. Since there are no template keywords, the template already looks very similar to the generated code.